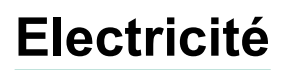

Induction

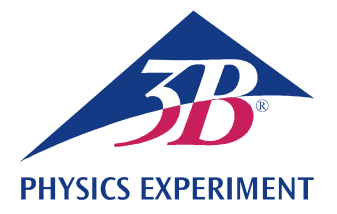

# Loi de Faraday sur l'induction

### PRODUCTION D'UN PIC DE SURTENSION DANS UNE BOUCLE CONDUCTRICE À L'AIDE D'UN AIMANT PERMANENT EN MOUVEMENT

Observation du mouvement d'un aimant permanent passant à travers plusieurs bobines d'inductance couplées en série.

Mesure de l'allure temporelle de la tension induite.

Calcul de l'allure temporelle du flux magnétique.

#### UE3040100

12/23 UD

# NOTIONS DE BASE GENERALES

Chaque variation du flux magnétique traversant une boucle conductrice fermée induit une tension électrique dans celle-ci. Le mouvement d'un aimant permanent à travers une boucle conductrice fixe provoque par exemple une telle variation (Fig. 2).

Dans ce cas, il est instructif de prendre en compte, outre la tension induite en fonction du temps

$$
(1) \quad U(t) = -\frac{d\Phi}{dt}(t)\,,
$$

Φ: flux magnétique

ce que l'on appelle le pic de surtension

(2) 
$$
\int_{t_1}^{t_2} U(t) \cdot dt = \Phi(t_1) - \Phi(t_2)
$$

Il correspond à la différence entre le flux magnétique initial  $(t_1)$ et le flux magnétique final (t2) du phénomène observé.

Dans le cadre de l'expérience, on fait passer un aimant permanent à travers un tube équipé de six bobines d'inductance identiques couplées en série. On enregistre l'allure temporelle de la tension induite (courbe verte dans la Fig. 3).

L'amplitude de cette tension augmente au passage de l'aimant d'une bobine à l'autre, compte tenu du fait que la vitesse de l'aimant s'accroît sans cesse.

Les surfaces sous tous les signaux de tension positifs et négatifs sont identiques, comme l'indique la valeur. Elles correspondent au flux maximum Φ de l'aimant permanent à l'intérieur d'une seule bobine.

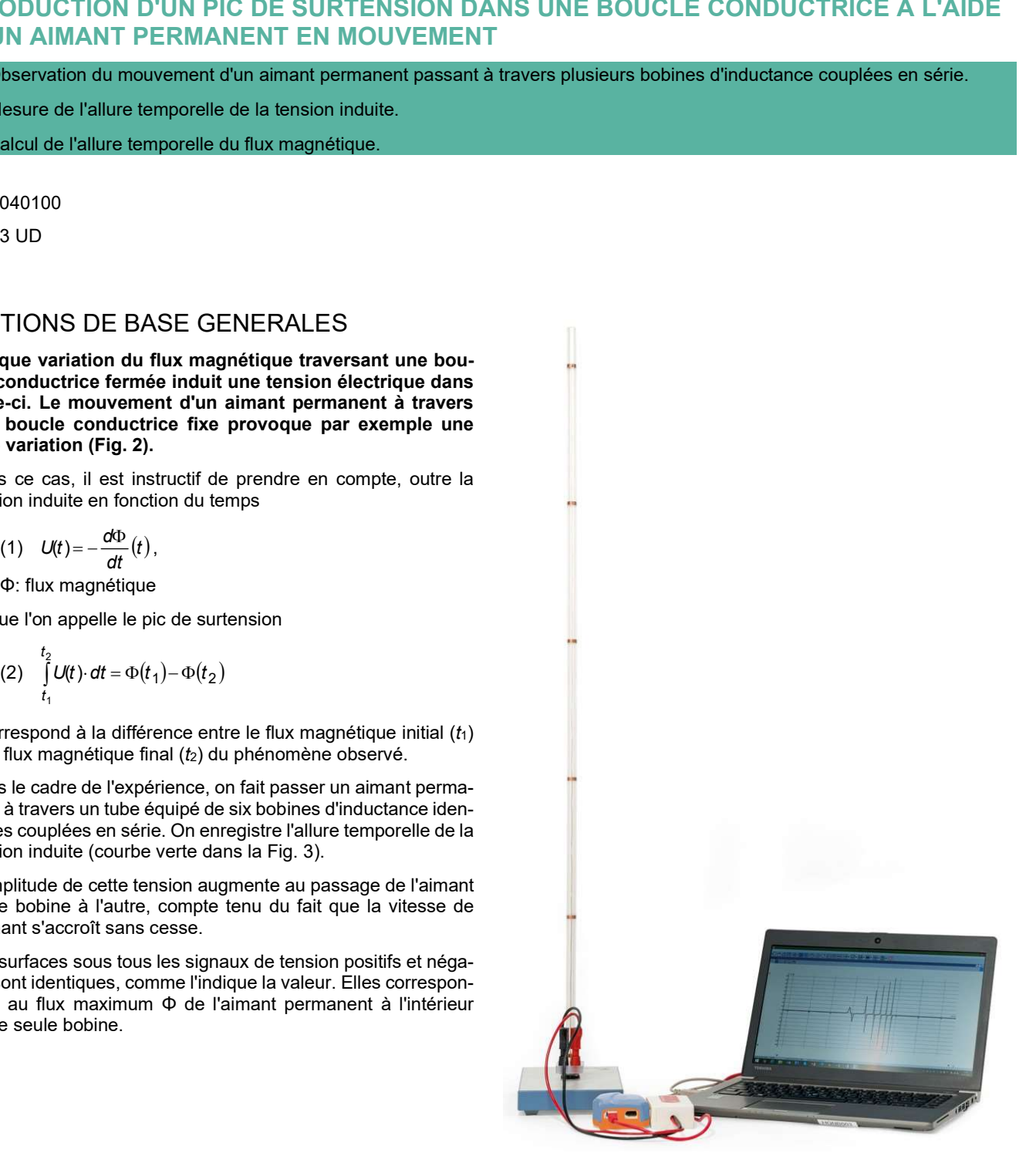

Fig. 1: Disposition pour mesure

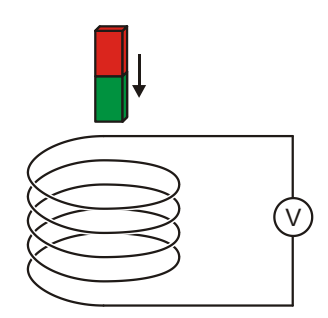

Fig. 2: Principe de mesure

### LISTE DES APPAREILS

- 1 Tube à 6 bobines d'induction 1001005 (U8511200)
- 1 Capteur de tension 500 mV, diffêrentiel 1021681 (UCMA-BT32i)
	-
- 1 Câble spécial capteur 1021514 (UCMA-BTsc1)
- 1 Enregistreur de données WiLab 1022284
- 1 Logiciel Coach 7

De plus amples informations sur la mesure numérique sont disponibles sur le site web de l'expérience dans la boutique en ligne 3B.

# MONTAGE ET MISE EN SERVICE

#### Tube à 6 bobines d'induction

#### Note :

Tout choc ou toute force exercée latéralement sur le tube risque d'endommager l'appareil.

- Ne pas soumettre le tube à des contraintes mécaniques.
- Placer le socle sur une surface plane et horizontale.
- Insérer le tube dans le socle en exerçant une légère pression.
- Placer la plaque en liège sous le socle.

#### Enregistreur de données, capteur de tension et logiciel

- Installer le logiciel sur l'ordinateur de mesure.
- Avec le câble USB, branchez l'enregistreur de données à l'ordinateur de mesure.
- Brancher le capteur de tension aux douilles 4 mm du tube à l'aide du câble d'expérimentation 4 mm rouge et noir et à l'enregistreur de données à l'aide du câble du capteur.
- Démarrer le logiciel. Cliquer sur la **O<sub>TR</sub>**. Dans la fenêtre « Connexion » qui s'ouvre alors, sélectionner « Niveau d'utilisateur : Auteur » dans le menu déroulant, taper le mot de passe d'auteur « Clé de l'auteur : » et confirmer avec OK.
- Cliquer sur la touche  $\vert \boldsymbol{\ast} \vert$ . Dans la fenêtre « Options d'activité » qui s'ouvre alors, confirmer les présélections en cliquant sur OK.

Le logiciel établit la liaison avec l'enregistreur de données. Une image de l'enregistreur de données avec le pictogramme du capteur de tension connecté s'affiche dans la fenêtre en bas à gauche.

- Dans la fenêtre qui affiche l'enregistreur de données, effectuer un clic droit sur le pictogramme  $p_0$ <sup>V</sup> pour le capteur de tension. Dans le menu qui s'ouvre alors, cliquer sur « Régler à zéro », puis confirmer avec « OK ».
- Cliquer sur la touche  $\heartsuit$ , taper les paramètres suivants, puis confirmer avec OK :

#### Méthode

Type : commandé dans le temps

Durée de mesure : 0,3 seconde

Fréquence : 1000 par seconde

Nombre de mesures : 300

#### Synchronisation

Entrée de synchro : voltmètre différentiel Niveau synchro : 0,1 mV Sens : haut Pré-synchronisation : 0,01 seconde

#### Note :

Pour l'évaluation, il est important de sélectionner le mieux possible, notamment la durée de la mesure (ici : 0,3 s) dès la saisie des paramètres de mesure.

Cliquer sur la touche  $\left| \frac{1}{2} \right|$ .

Le tableau de données s'ouvre dans la fenêtre en haut à droite. Il contient des colonnes (encore vierges) pour la durée t et la tension U.

Cliquer sur la touche  $\sim$ . Dans le menu « Ajouter un nouveau » qui s'ouvre alors, déplacer le pointeur de la souris dans la fenêtre en haut à gauche et cliquer dans la fenêtre.

La fenêtre affiche un diagramme (encore vierge).

 Dans le tableau de données, cliquer sur le symbole de temps « t(s) » dans le titre de la première colonne, maintenir le bouton de la souris pressé et déplacer le symbole dans la touche de diagramme du bas puis, lorsqu'un cadre bleu apparaît, cliquer dans le cadre. Cliquer sur le symbole de tension « V(mV) » dans le titre de la deuxième colonne, maintenir le bouton de la souris pressé et déplacer le symbole dans la touche de diagramme gauche puis, lorsqu'un cadre bleu apparaît, cliquer dans le cadre.

L'axe x du diagramme représente le temps, l'axe y la tension.

À présent, l'enregistreur de données et le logiciel sont configurés pour la mesure.

### REALISATION

Le signe de polarité de la tension est défini de manière à ce qu'une tension positive soit induite pendant la phase de passage de l'aimant dans la bobine conductrice. Pour cela, procéder deux fois à la mesure décrite ci-dessous, car le signe de la tension dépend du sens dans lequel l'aimant tombe dans le tube, à savoir avec le pôle nord ou le pôle sud en avant (Fig. 2).

- Démarrer la mesure dans le logiciel en cliquant sur la touche  $(D)$ . La fenêtre « En attente d'un événement déclencheur » s'affiche.
- Tenir l'aimant dans l'orifice supérieur, puis le lâcher. La mesure démarre automatiquement lorsque le seuil de déclenchement est atteint et s'arrête automatiquement lorsque le temps de mesure réglé est écoulé.

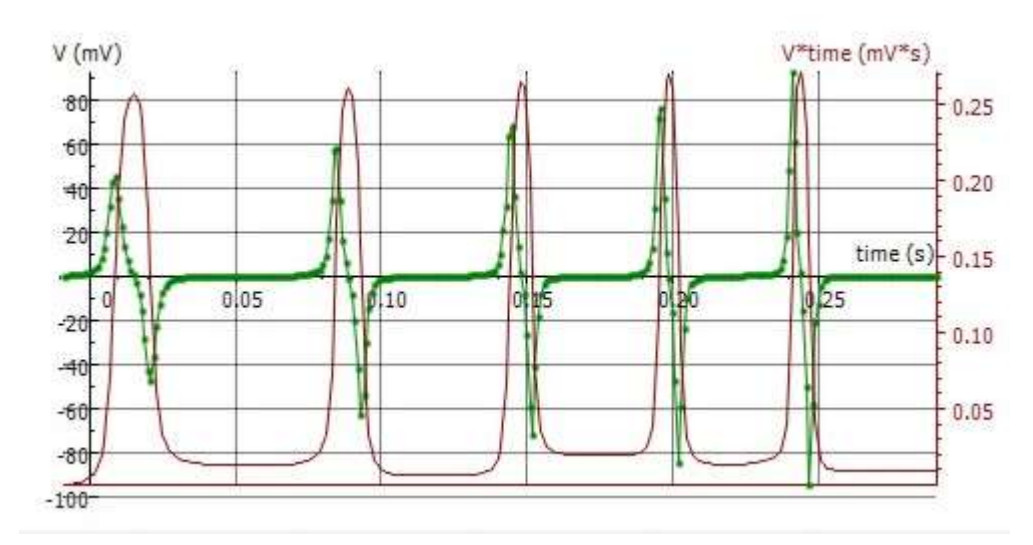

Fig. 3: Courbes de temps de la tension induite U et du flux magnétique Φ

# EXEMPLE DE MESURE ET EVALUATION

#### Tension d'induction

La courbe verte dans la Fig. 3 indique l'évolution de la tension.

Comme nous l'avons déterminé dans la réalisation, une tension positive est induite pendant la phase d'introduction de l'aimant dans la bobine conductrice. La tension induite retourne à zéro lorsque l'aimant atteint le centre de la bobine. Ensuite, une tension négative est induite pendant la phase de sortie de l'aimant. Comme la vitesse de l'aimant augmente au fur et à mesure qu'augmente le mouvement d'une bobine à l'autre, les signaux de tensions deviennent plus importants, mais en même temps plus étroits, c.-à-d. que les surfaces sous tous les signaux de tension positifs et négatifs présentent la même valeur.

#### Flux magnétique

Dans le diagramme, cliquer sur la touche  $\Box$  et, dans le menu qui s'ouvre, sélectionner « Intégrale ». Dans la fenêtre « Intégrale » qui s'ouvre, cliquer sur la touche « Démarrer ».

La fenêtre « Intégrale » du diagramme affiche la grandeur « V\*t » dans l'unité « mV\*s » (courbe violette dans la Fig. 3). Selon l'équation (2), elle correspond au flux magnétique Φ.

Refermer la fenêtre « Intégrale » en cliquant sur « OK ».

Dans le tableau de données, une troisième colonne « V<sup>\*</sup>t (mV<sup>\*</sup>s) » s'affiche, ainsi que le symbole «  $\sim$  V<sup>\*</sup>t » sur la flèche du curseur.

Cliquer dans la fenêtre encore vierge en bas à droite.

Le rapport entre le temps et la grandeur « V\*t (mV\*s) » est représenté sous forme de diagramme. Pour représenter en même temps la tension d'induction et le flux magnétique dans le diagramme dans la fenêtre en haut à gauche, procéder de la manière suivante :

 Dans le tableau de données, cliquer sur la grandeur « V\*t (mV\*s) dans le titre de la troisième colonne, maintenir le bouton de la souris pressé et déplacer le symbole dans la touche de diagramme de droite puis, lorsqu'un cadre bleu apparaît, cliquer dans le cadre.

À présent, le flux magnétique est assigné à l'axe y droit du diagramme. Procéder de la manière suivante pour obtenir une représentation optimale de la courbe correspondante :

 Clic droit dans le fond du diagramme puis, dans le menu qui s'ouvre alors, sélectionner « Zoomer per ajuster ».

La mise à l'échelle de l'axe est sélectionnée automatiquement pour représenter la courbe de manière optimale. Pour les mesures suivantes, la tension d'induction et le flux magnétique sont représentés automatiquement dans le diagramme.

Le flux magnétique prend sa valeur maximale lorsque la tension induite retourne à zéro (Fig. 3), c.-à-d. que l'aimant atteint le centre de la bobine. Les surfaces sous tous les signaux de tension positifs et négatifs présentent la même valeur (voir plus haut). Elles correspondent au flux magnétique maximal Φ de l'aimant permanent à l'intérieur d'une bobine. C'est pourquoi, dans le cadre de la précision de mesure, le flux magnétique maximal atteint la même valeur  $\Phi_{\text{max}} \approx 250$  uVs pour toutes les bobines.